## Redeeming Blue and Purple Badge Comp Tickets Online

- 1. Check <a href="https://spoletousa.org/2024staff/">https://spoletousa.org/2024staff/</a> for performance availability.
- 2. A spoletousa.org account has been created for you. The first time you log-in you must reset your password to gain access. Use the email address that received these instructions as your username.

To reset your password, go to <u>spoletousa.org</u> and click "My Account" at the top right of the screen (for computer) or top left for cell phone/tablet.

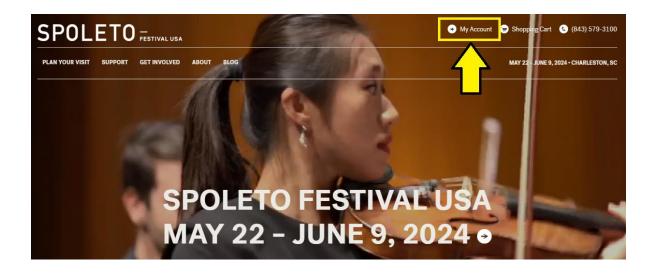

3. Click "Reset Password"

| SPOLETO FESTIVAL USA                                                          |          | + My Account 🛛 🐙 Shopping Cart 🐁 (843) 579-3100 |  |  |  |
|-------------------------------------------------------------------------------|----------|-------------------------------------------------|--|--|--|
| PLAN YOUR VISIT SUPPORT GET INVOLVED ABOUT BLOG                               |          | MAY 26 - JUNE 11, 2023 • CHARLESTON, SC         |  |  |  |
| LOG IN TO YOUR ACC                                                            | OUNT     | View Cart 🙀 ENTER PROMO CODE HERE APPLY         |  |  |  |
| Please enter your email address and password below to log in to your account. |          |                                                 |  |  |  |
| ¥ Email Address                                                               | Required | Create a New Account:                           |  |  |  |
| L This field is required.                                                     |          | Create Account                                  |  |  |  |
| × Password                                                                    | Required |                                                 |  |  |  |
| This field is required.                                                       |          | Sign up for our eNewsletter:                    |  |  |  |
| Reset Password                                                                |          | Sign Up For Our ENewsletter                     |  |  |  |
| Login                                                                         |          |                                                 |  |  |  |

4. Enter your email address in the pop-up window and click Submit.

| Reset your password:                                                                        | ×             |
|---------------------------------------------------------------------------------------------|---------------|
| Please enter the email address associated wi<br>send you instructions on updating your pass |               |
| Email Address                                                                               | Required      |
|                                                                                             | Cancel Submit |

5. You will receive an email from <a href="mailto:boxoffice@spoletousa.org">boxoffice@spoletousa.org</a> that looks like the image below. Click the text that says, "Click Here to Login Now" and follow the instructions to reset your password.

## Forgotten Something?

A 'forgot password' request was made for your email address on our website.

If you did not make this request, please contact <u>boxoffice@spoletousa.org</u> or call 843.579.3100.

If you did make this request, click the link below to log into your account:

Click Here to Login Now

## You only need to reset your password the first time you login!

(Unless you forget your password later)

6. Navigate to the performance(s) you wish to reserve tickets to:

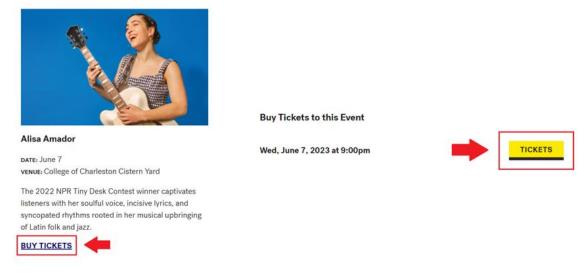

7. Enter the code **SPOTBADGE24**. A message will appear letting you know you have successfully entered the code:

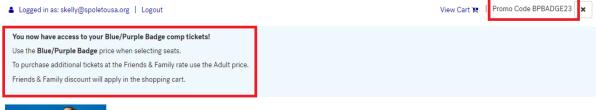

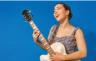

## Alisa Amador

The 2022 NPR Tiny Desk Contest winner captivates listeners with her soulful voice, incisive lyrics,

and syncopated rhythms rooted in her musical upbringing of Latin folk and jazz.

8. Click on a section of the seat map to open it and select seats; you will see a Blue/Purple Badge Comp Price type with a price of \$0:

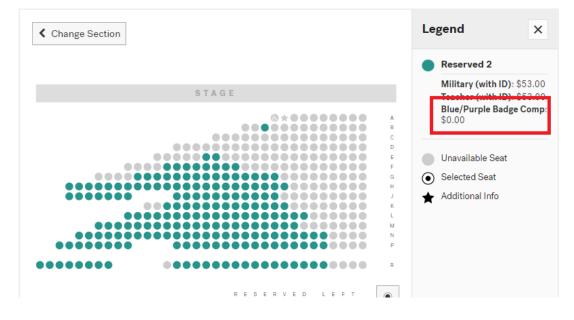

9. Click on the seat(s) that you want and choose the Blue/Purple Badge Comp price:

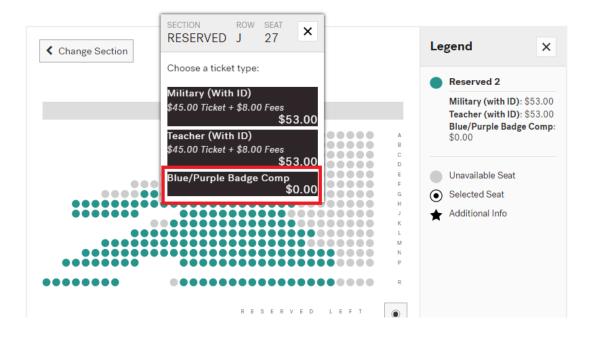

10. Once you have chosen your seats, click add to cart. You will be taken to a page offering clear bags, click view cart to go on to the shopping cart. If you wish to add additional performances either click Continue Shopping at the bottom left or use the menu at the top left and click Plan Your Visit and then 2024 Performances. When you are finished adding tickets to the cart click Check Out to complete the process.

|                                                     | STIVAL USA           | ♦ My Account \\\\\\\\\\\\\\\\\\\\\\\\\\\\\\\\\\\\ | pping Cart 🕻 (843) 579-3100   |  |
|-----------------------------------------------------|----------------------|---------------------------------------------------|-------------------------------|--|
| PLAN YOUR VISIT SUPPORT GE                          | TINVOLVED ABOUT BLOG | MAY 26 - JUNE 11, 2023 • CHARLESTON, SC           |                               |  |
| Logged in as: skelly@spoletousa. Shopping Cart      | org   Logout         | View Cart 🎀 Time remaining: 58:09   Pr            | romo Code BPBADGE23 🗶         |  |
| Alisa Amador<br>June 7, 2023 9:00PM<br>Cistern Yard |                      |                                                   | \$0.00 ×                      |  |
| RESERVED                                            | J - 27               | Blue/Purple Badge Comp                            | \$0.00                        |  |
|                                                     |                      |                                                   | ototal \$0.00<br>Fotal \$0.00 |  |
| Continue Shopping                                   |                      |                                                   | Check Out                     |  |

Tickets will be emailed as a PDF attachment to the same email address that you used to login. Alternatively, you can access mobile tickets starting 24 hours before the performance by logging into your Spoleto account and navigating to the Upcoming Events page.